# Conversion

Parfois, vous voulez convertir un média (texte, audio, vidéo) dans un autre média. Vous devez alors utilisez un programme de conversion. Voici mes suggestions :

#### **Convertir une vidéo YouTube en fichier audio ou vidéo**

- Obtenez l'adresse du fichier YouTube. ex. : https://www.youtube.com/watch?v=2Iz9HCcrXNI
- Supprimez les lettres **ube** de l'adresse YouTube. ex. : https://www.yout.com/watch?v=2Iz9HCcrXNI

Vous serez redirigé vers un site permettant la conversion gratuitement dans le format désiré.

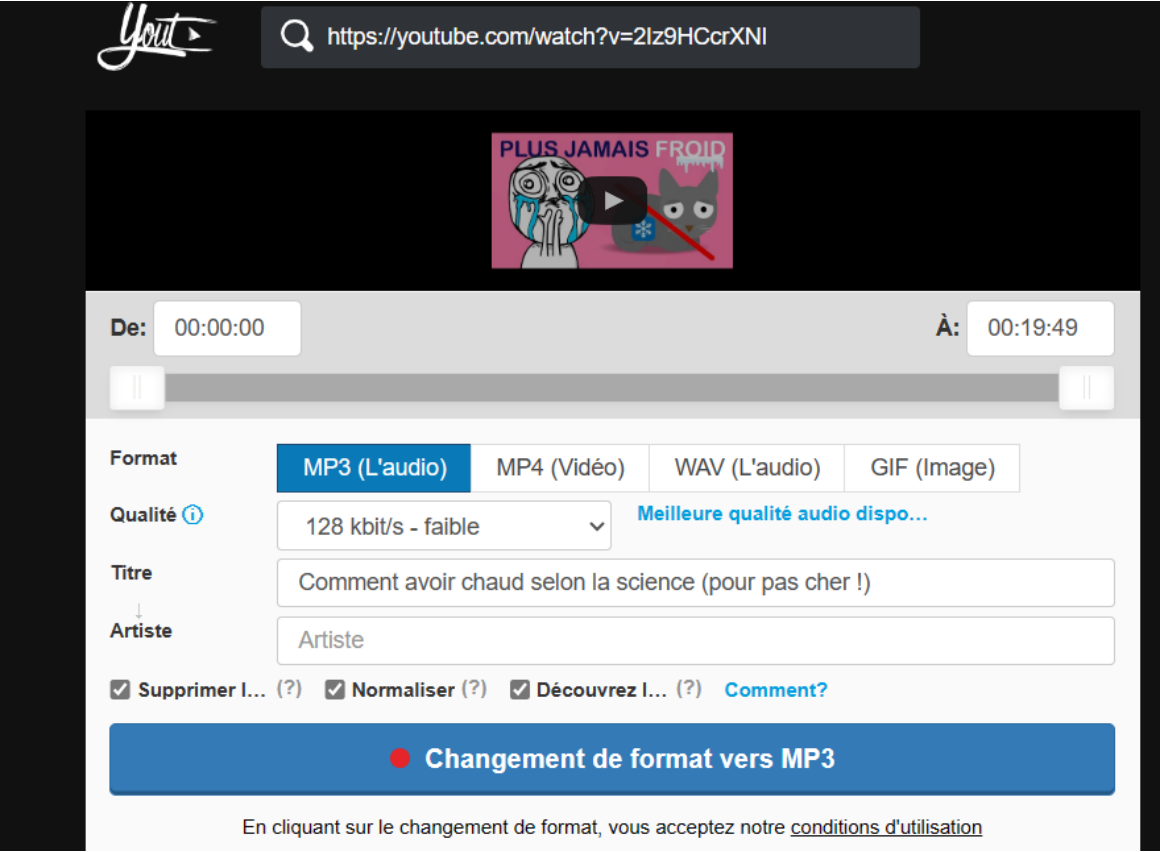

### **Convertir une vidéo YouTube en fichier texte**

- Retrouvez la vidéo YouTube.
	- ex. :<https://www.youtube.com/watch?v=2Iz9HCcrXNI>
- Sélectionnez la commande **…afficher plus** au bas de la fenêtre.
	- 4 199 vues il y a 1 heure

Bambou découvre le projet www.slowheat.org, proposant de revoir en profondeur notre façon de nous chauffer.

Mon starterkit du slowheating : ... afficher plus

• Sélectionnez la commande **Afficher la transcription**.

#### Transcription

Ne perdez plus le fil grâce à la transcription.

Afficher la transcription

• Vous obtiendrez, dans un volet à la droite, le texte de la vidéo.

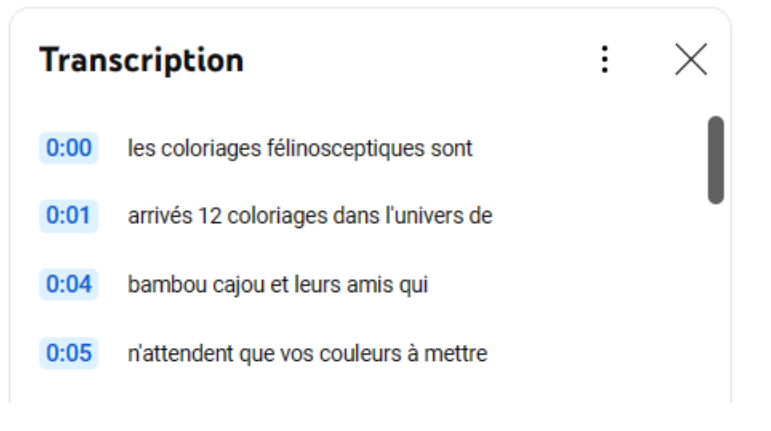

## **Convertir un fichier audio (mp3) en fichier texte**

Si vous avez la suite Microsoft 365, les logiciels **Word** et **OneNote** offrent une commande permettant de convertir une bande sonore en texte.

• Dans **Word**, au menu **Accueil**, sous l'icône **Dicter**, activez la commande **Transcrire**. Choisissez la langue employée, indiquez l'emplacement du fichier à analyser sous le bouton **Charger un fichier audio**.

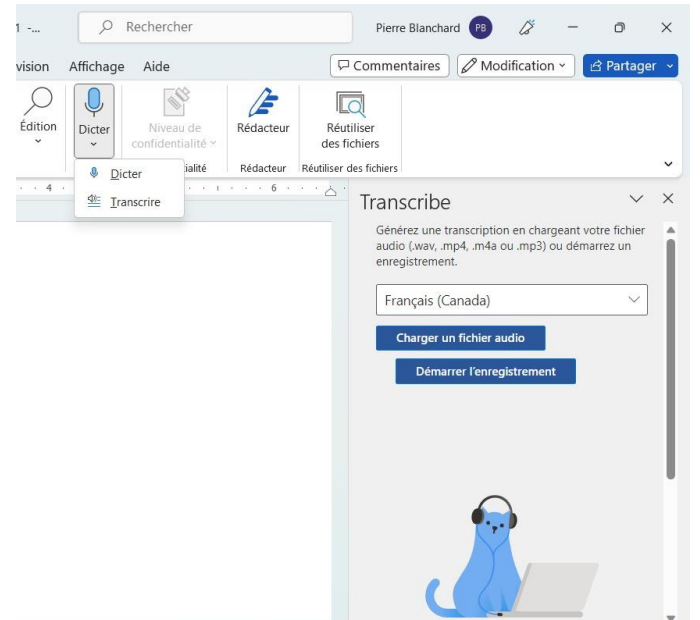

• Sélectionnez la commande **Ajouter** au document pour obtenir le texte retrouvé.

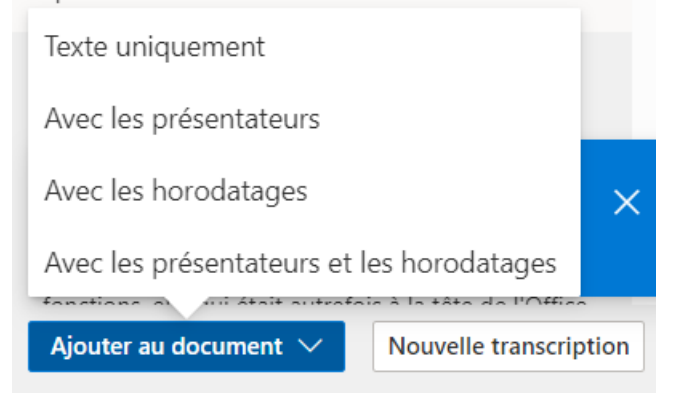